# Solución de problemas de CVP Customer Virtual Assistant (CVA)  $\overline{\phantom{a}}$

# Contenido

Introducción **Prerequisites Requirements** Componentes Utilizados **Background Troubleshoot** Niveles y colección de seguimiento de registro Servidor de voz Cisco VVB Google Dialogflow Problemas más comunes No se pueden ver los detalles en NOAMP cuando se selecciona Cisco VVB No se puede ver la función CVA en SPOG El servidor de voz está inactivo mientras VVB/Engine está activo El servidor VXML se desactiva en medio de la llamada Cisco VVB no se puede comunicar con Google Dialogflow No hay escenario de entrada Clave Json incorrecta Problema en la configuración de la cuenta de servicio Conjunto de idiomas incorrecto en la aplicación CallStudio Problema de uso único con proyecto DF Problema de sincronización NTP Información Relacionada Documentación de Cisco Documentación de Google

# Introducción

Este documento describe cómo resolver problemas de la función CVA del portal de voz del cliente (CVP).

# **Prerequisites**

## **Requirements**

Cisco recomienda que tenga conocimiento sobre estos temas:

- Cisco Unified Contact Center Enterprise (UCCE) versión 12.5
- Versión 12.5 de Cisco Package Contact Center Enterprise (PCCE)
- Versión 12.5 del CVP
- Explorador de voz virtualizado (CVVB) de Cisco 12.5
- Google Dialogflow

## Componentes Utilizados

La información que contiene este documento se basa en estas versiones de software:

- Versión 12.5 de Cisco Package Contact Center Enterprise (PCCE)
- Versión 12.5 del CVP
- Explorador de voz virtualizado de Cisco (Cisco VVB) 12.5
- Google Dialogflow

The information in this document was created from the devices in a specific lab environment. All of the devices used in this document started with a cleared (default) configuration. If your network is live, make sure that you understand the potential impact of any command.

# **Background**

CVP 12.5 presenta la función Customer Virtual Assistant (CVA), en la que puede utilizar los servicios de Google Text to Speech (TTS), reconocimiento de voz automático (ASR) y procesamiento de lenguaje natural (NLP). Esta función admite interacciones de tipo humano que le permiten resolver problemas de forma rápida y más eficaz dentro de la respuesta de voz interactiva (IVR) con procesamiento de lenguaje natural. Este documento se centra en la solución de problemas, si desea obtener más información sobre la configuración de CVA revise este documento [Configure CVP Customer Virtual Assistant \(CVA\)](https://www.cisco.com/c/es_mx/support/docs/contact-center/unified-customer-voice-portal/215527-configure-cvp-customer-virtual-assistant.html)

## Troubleshoot

La mayoría de los problemas encontrados en la implementación de CVA se pueden identificar a través de los registros del servidor de voz. En primer lugar, debe asegurarse de que el servidor de voz está activo.

Paso 1. En CVVB, vaya a Serviciabilidad de Cisco VVB.

Paso 2. En la página Serviciabilidad, vaya a Herramientas > Servicios de red. Asegúrese de que el servidor de voz esté en estado EN SERVICIO.

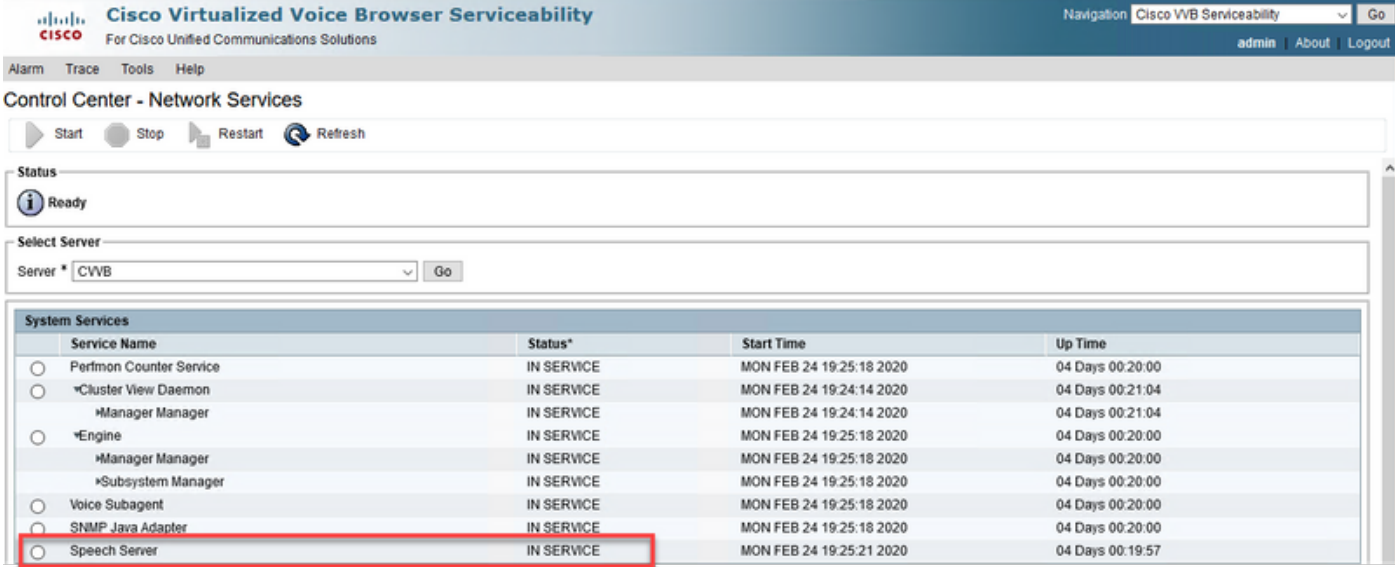

En segundo lugar, antes de habilitar los seguimientos y recopilar registros, puede probar y resolver problemas de la respuesta de Dialogflow a los intentos del agente virtual Dialogflow.

Por ejemplo, intente la respuesta al mensaje de bienvenida predeterminado.

En el agente virtual Dialogflow en el lado derecho, escriba hello y, a continuación, Enter. Puede ver la respuesta al mensaje de bienvenida.

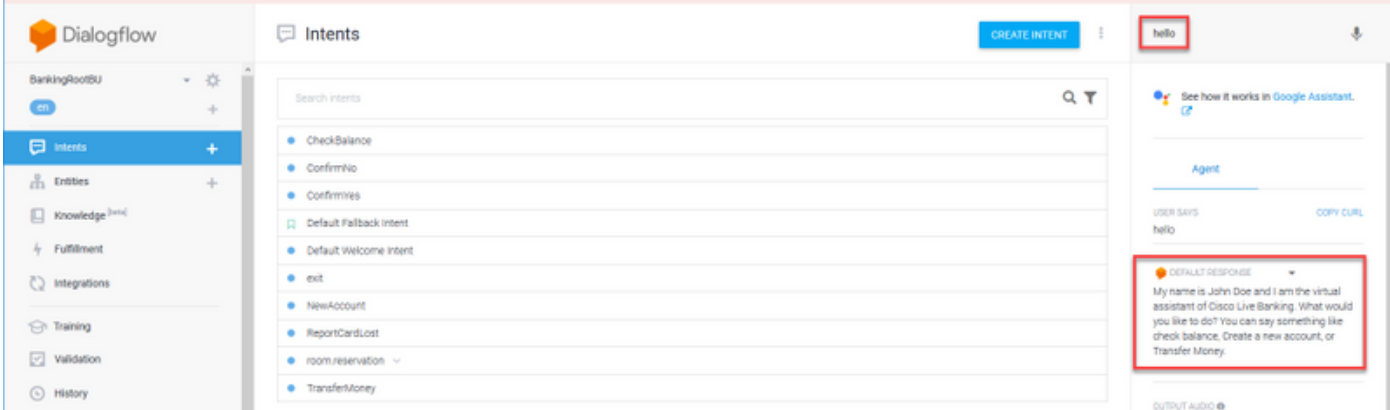

También puede comprobar el historial de la conversación del agente.

Paso 1. Seleccione Historial en el agente virtual Dialogflow.

Paso 2. En la página Historial, seleccione la última conversación. Puede ver toda la interacción entre el agente virtual y la persona que llama, como se muestra en la imagen.

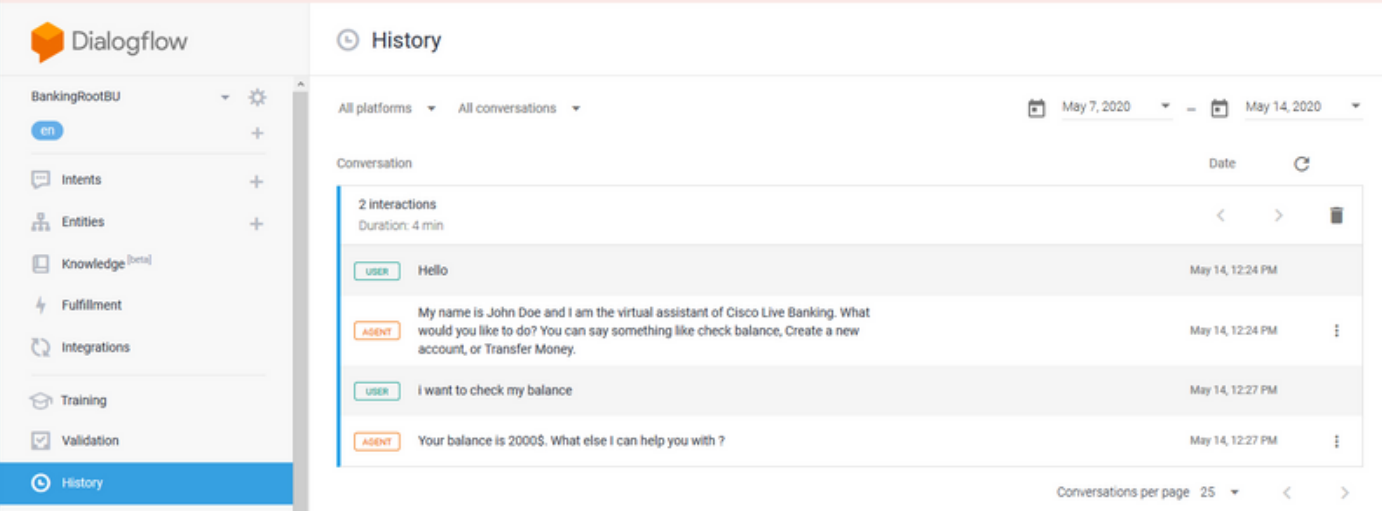

## Niveles y colección de seguimiento de registro

## Servidor de voz Cisco VVB

Para habilitar los registros del servidor de voz, siga estos pasos:

Paso 1. En la página Serviciabilidad de Cisco VVB, vaya a: Seguimiento > Configuración .

Paso 2. Seleccione Servidor de voz.

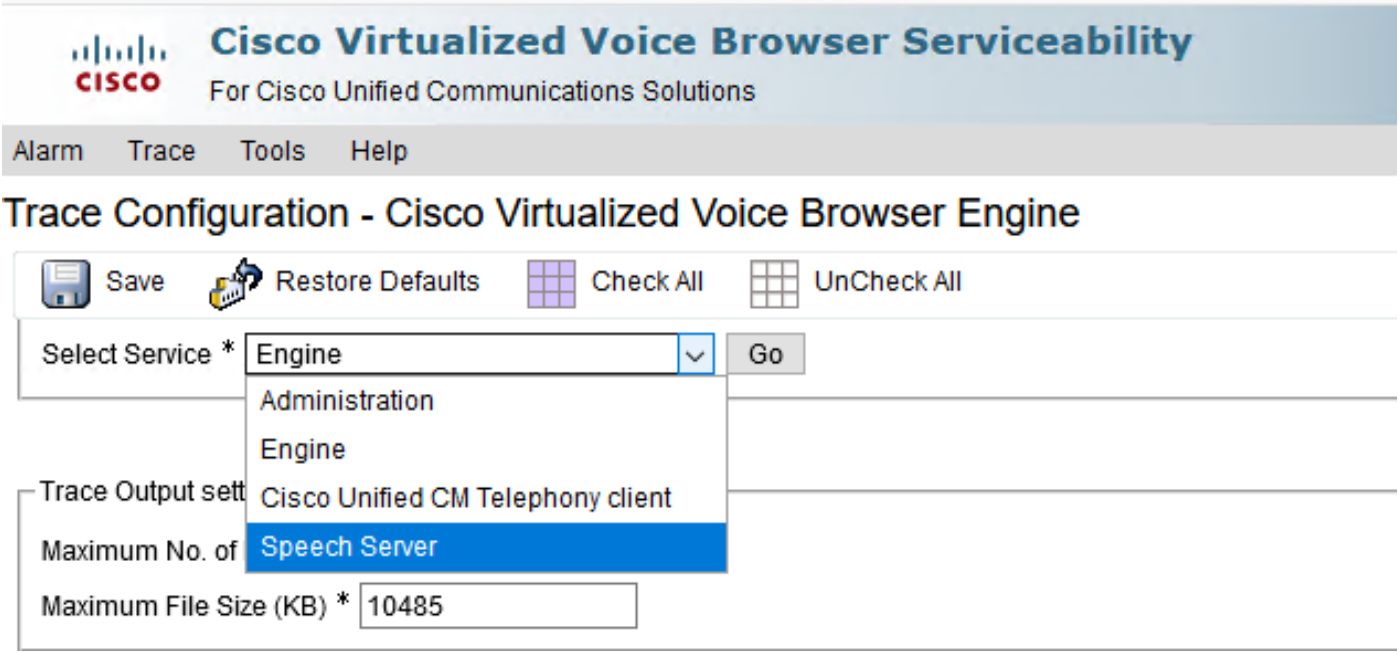

Paso 3. Ahora, verá el nivel predeterminado de seguimientos establecido.

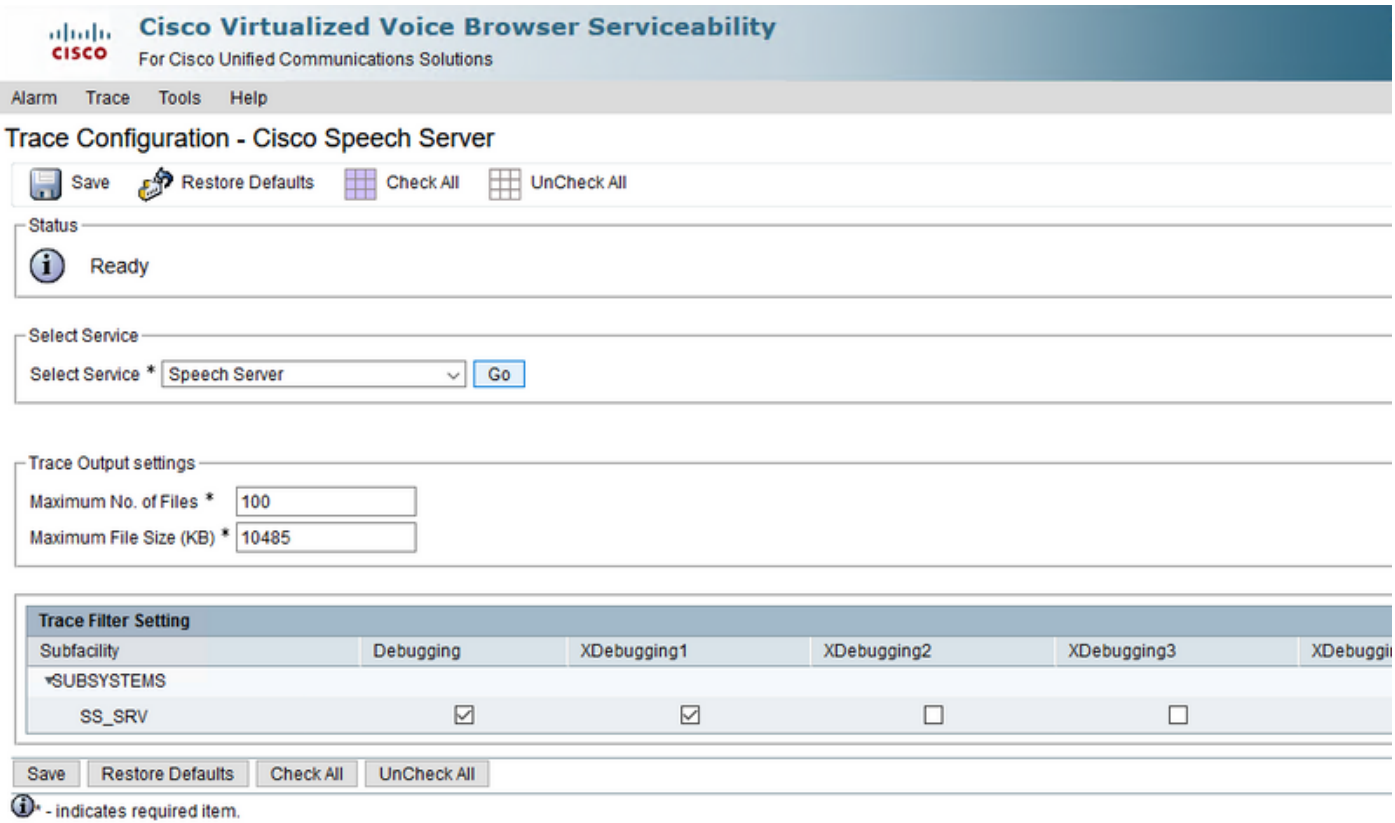

Precaución: El nivel de seguimiento del servidor de voz debe aumentarse para ver el intercambio de mensajes entre el servidor de voz VVB de Cisco y Google Dialogflow. Sin embargo, cuando se aumenta el nivel de seguimiento del servidor de voz, el sistema puede experimentar una degradación del rendimiento. Asegúrese de hacerlo durante el tiempo de no producción o en un entorno de laboratorio.

Paso 4 Aumente el nivel de seguimiento de Speech Server a XDebuggin3 para ver el flujo de mensajes entre Cisco VVB Speech Server y Google Dialogflow.

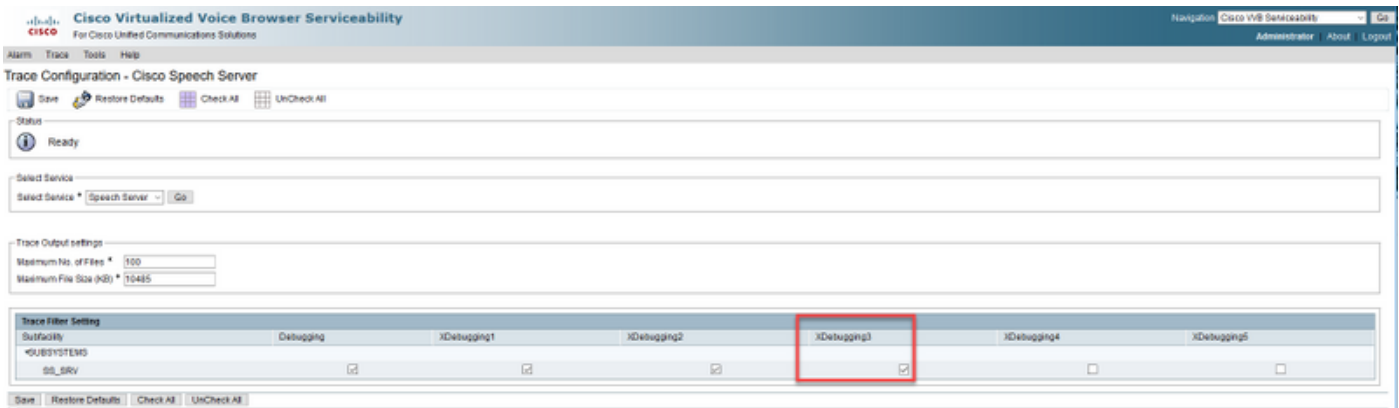

**ID** - indicates required term

Los registros del servidor de voz no están disponibles a través de la herramienta Real Time Monitor Tool (RTMT), por lo que debe descargar los registros a través de la interfaz de línea de comandos (CLI) de Cisco VVB.

```
file get activelog speechserver/logs/SpeechServer
```
file view activelog speechserver/logs/SpeechServer/\*.log

### Google Dialogflow

Estos son dos registros principales que se pueden utilizar para resolver problemas de integración de Cisco CVA con Google Dialogflow: Google Stackdriver y registros de actividad.

Nota: Enable Google logs tiene un cargo adicional para el uso de la API.

Google Stackdriver le ayuda a seguir las solicitudes de la persona que llama al agente virtual y las respuestas correspondientes. Estos son los pasos para habilitar y recopilar los registros de Google Stackdriver.

Paso 1. En el agente virtual Dialogflow, haga clic en el icono Settings (Parámetros).

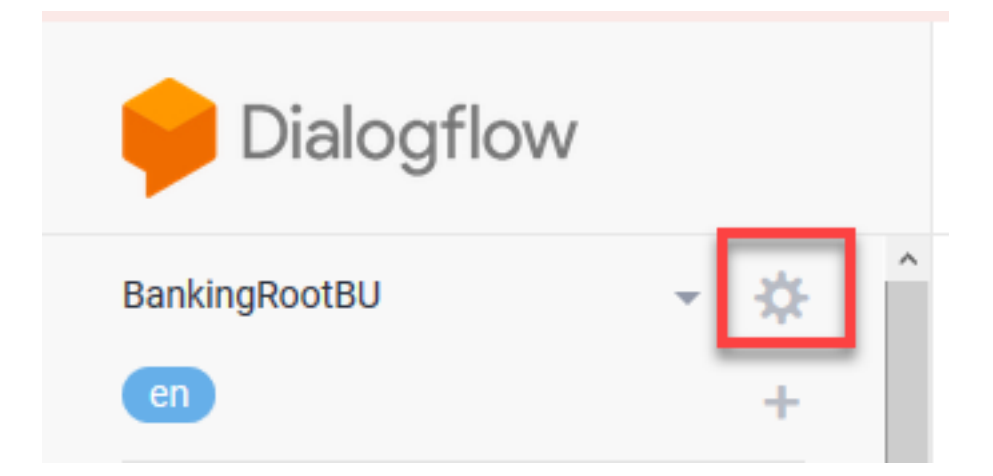

Paso 2. En la ventana de configuración, deslice las interacciones Log a la barra Google Cloud a la derecha para que habilite los registros. Verá el Stackdriver de Google habilitado y la opción de abrir los logs.

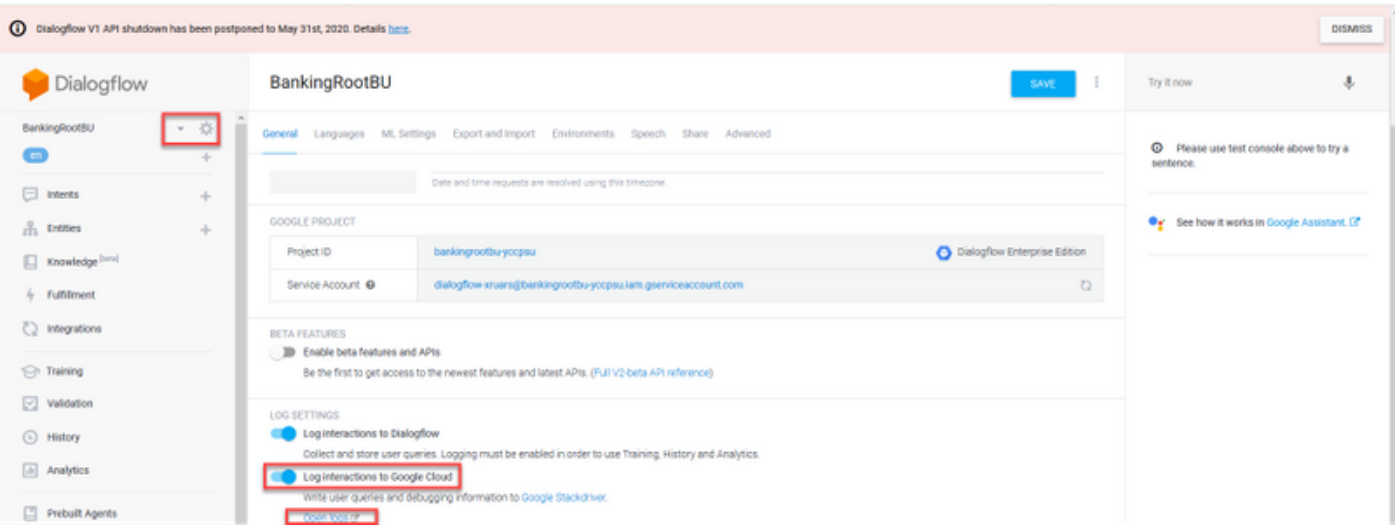

Paso 3. Realice algunas llamadas para volver a crear el problema y haga clic en Abrir registros. Verá las solicitudes al agente virtual y las respuestas.

Nota: Puede utilizar la ID de sesión en los registros de Strackdriver, que son iguales que el CALLGUID en los registros de CVP y el llamado en los registros de actividad de la aplicación de estudio de llamadas, para realizar un seguimiento de la llamada de extremo a extremo de CVP a agente virtual de Dialogflow.

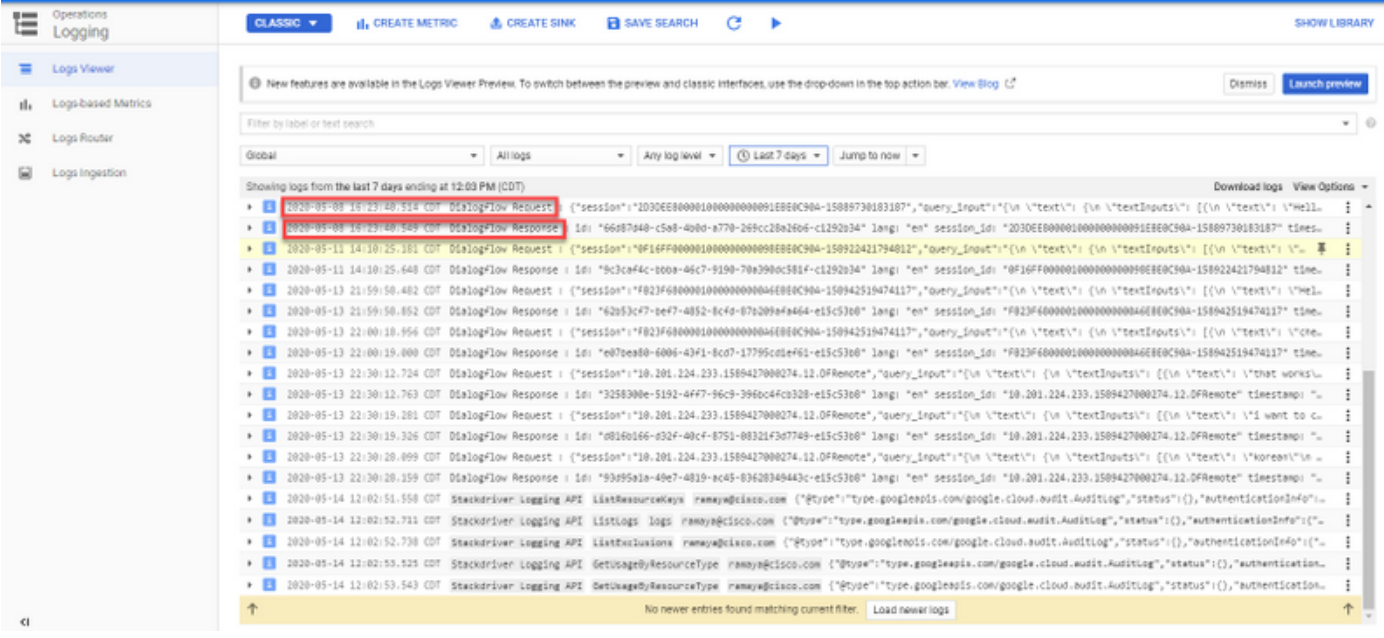

Los registros de actividad básicamente registran todas las actividades que ocurren en el proyecto de Google. La función CVA está relacionada principalmente con las actividades de Dialogflow. Por lo tanto, para resolver problemas de CVA sólo necesita habilitar las actividades de Dialogflow.

Estos son los pasos para habilitar y recopilar los registros de actividad del flujo de diálogo

Paso 1. En la ventana Configuración del agente virtual Dialogflow, haga clic en la ID del proyecto, como se muestra en la imagen.

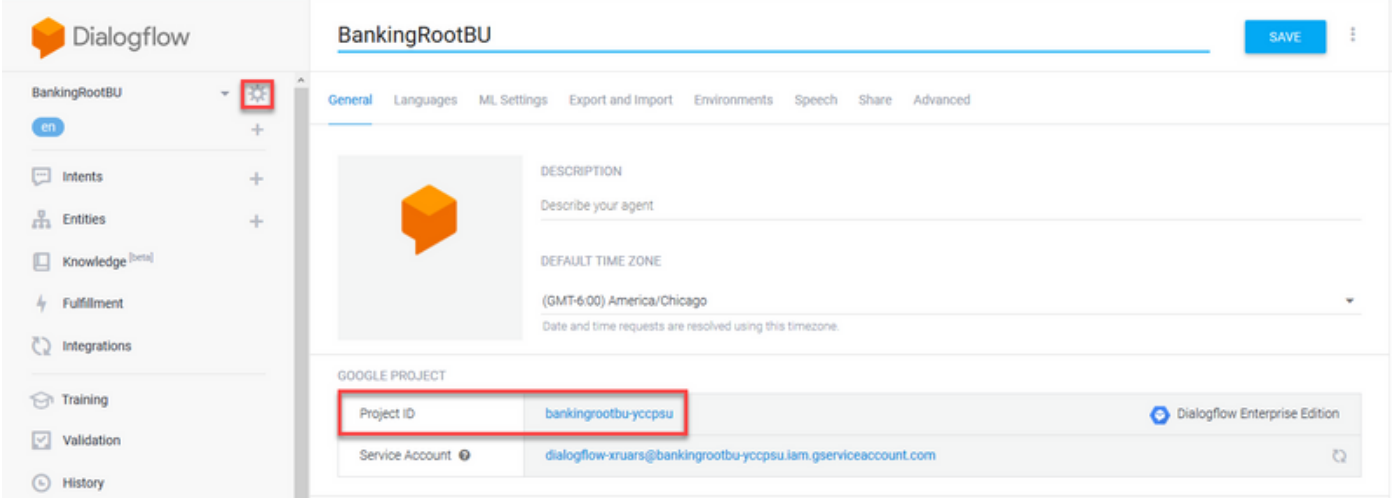

Paso 2. En la plataforma de nube de Google, haga clic en las barras de configuración de la esquina superior izquierda. A continuación, vaya a IAM & Admin > Audit Logs.

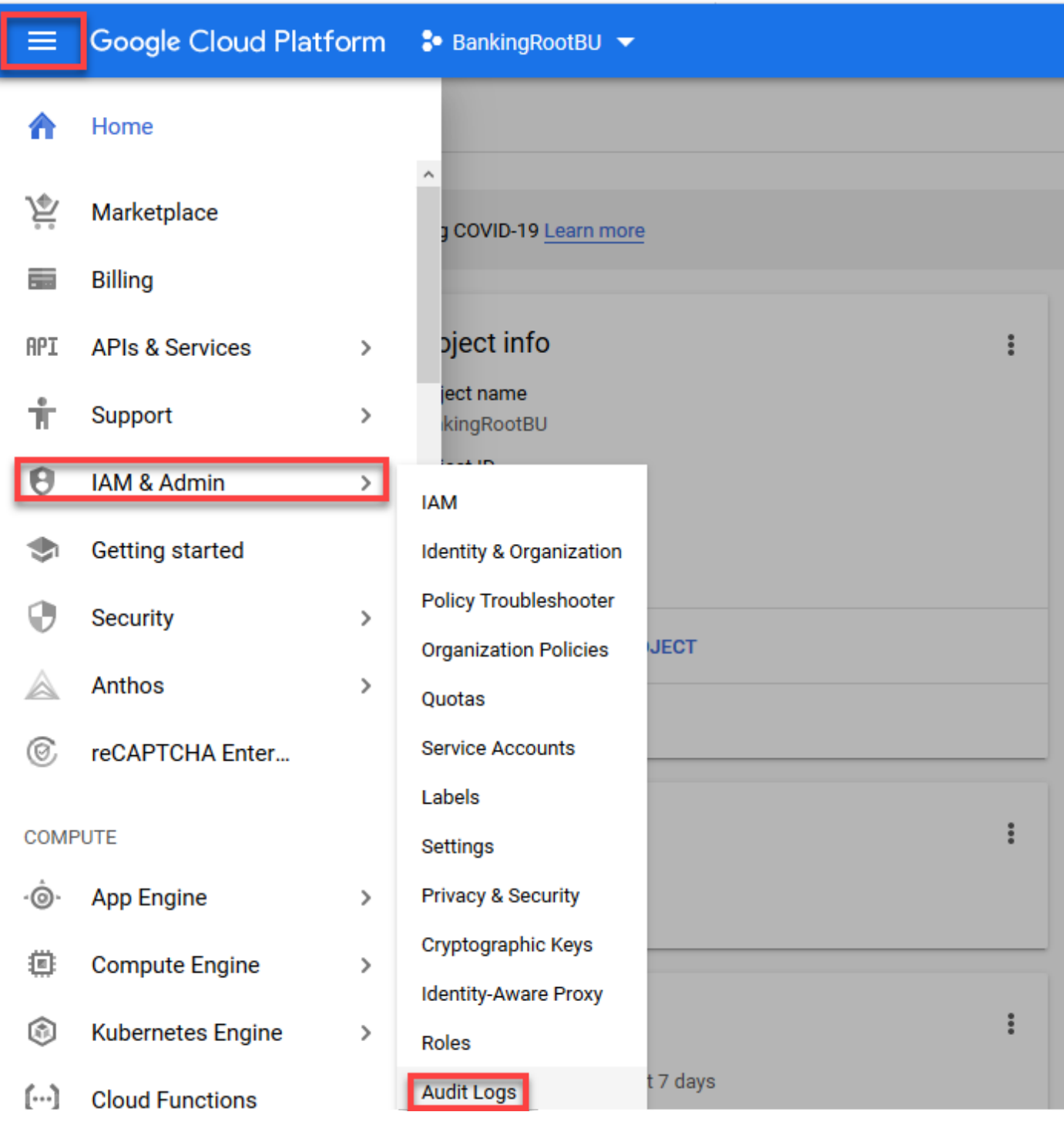

Paso 3. En la ventana Registros de auditoría, escriba Dialogflow para filtrar todos los registros. Active la casilla Dialogflow API y todos los permisos del lado derecho, como se muestra en la imagen.

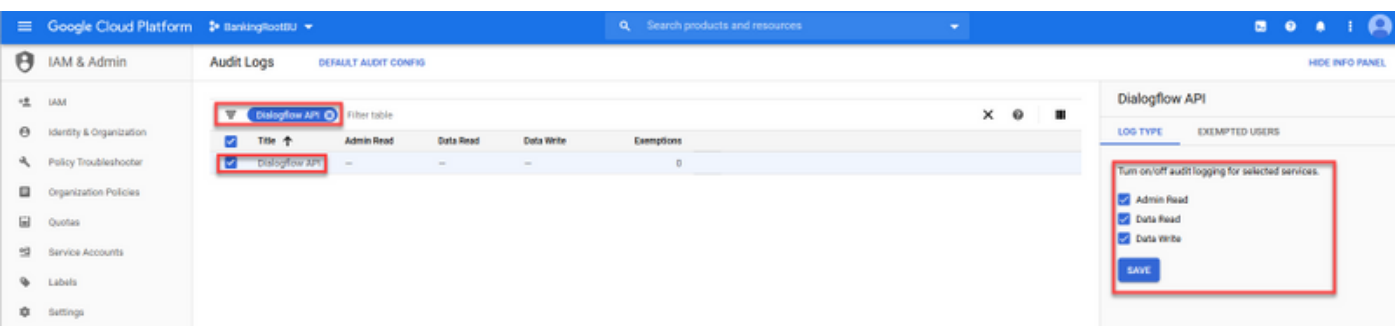

Paso 4. Haga clic en la plataforma de nube de Google y seleccione la ficha Activity (Actividad).

Paso 5. En la parte derecha de la sección Categorías, haga clic en los tipos de actividad. Desactive todas las actividades, active sólo Acceso a datos y haga clic en Aceptar.

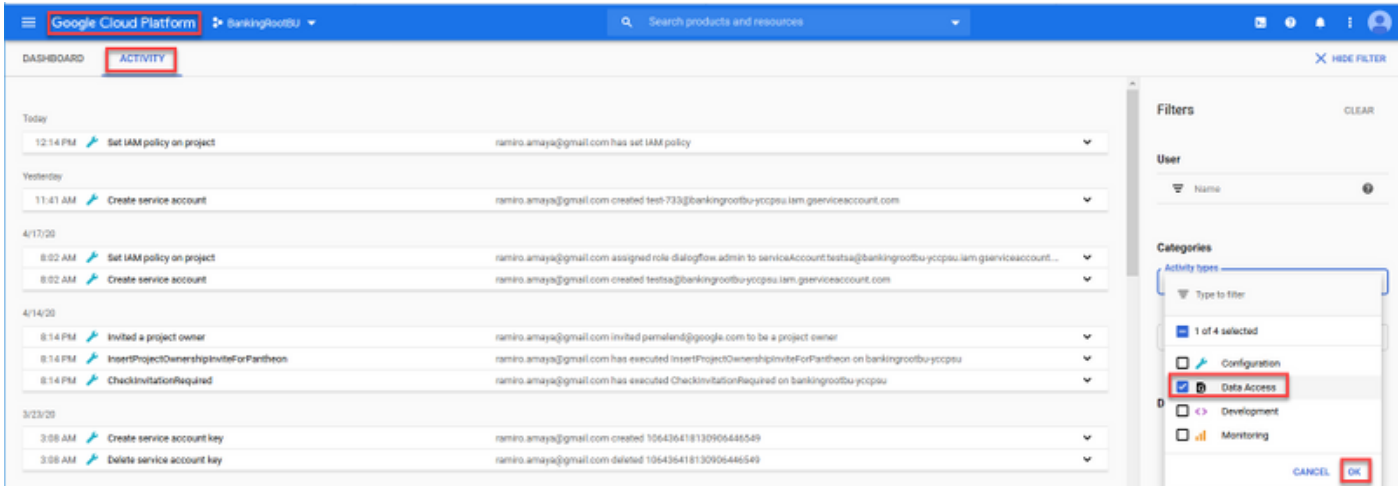

Ahora verá las actividades relacionadas con Dialogflow en la ventana Actividad.

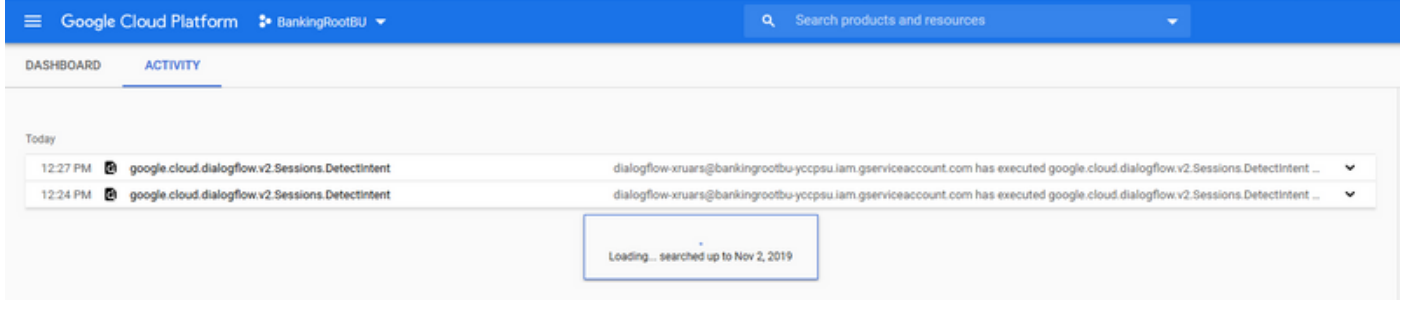

## Problemas más comunes

Estos son los problemas más comunes encontrados en la integración de Cisco CVA y Google.

## No se pueden ver los detalles en NOAMP cuando se selecciona Cisco VVB

Este problema se relaciona principalmente con el intercambio de certificados entre Cisco VVB y el servidor CVP Operations Manager (OAMP) a través de la interfaz de usuario de configuración (UI) de New OAMP (NOAMP).

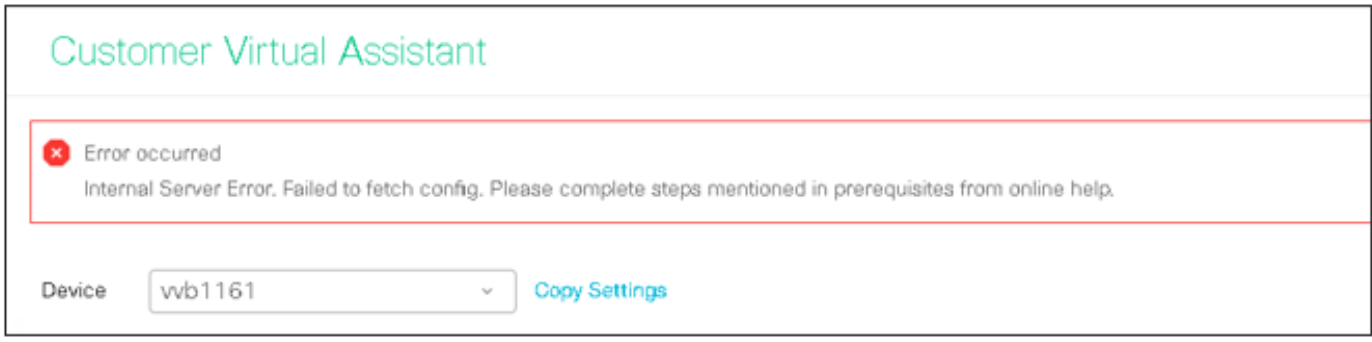

En los registros de OAMP ( C:\Cisco\CVP\Logs\OAMP\)

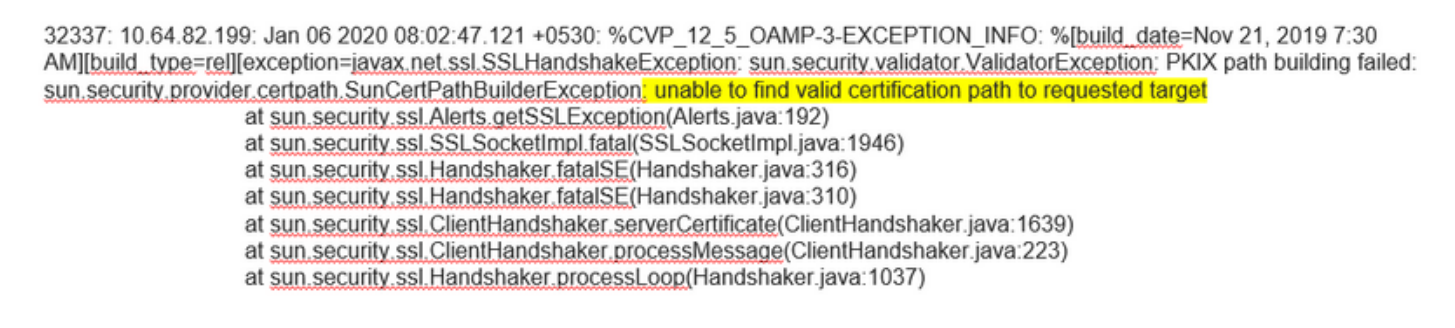

32345: 10.64.82.199: Jan 06 2020 08:02:53.636 +0530: %CVP 12 5 OAMP-3-EXCEPTION INFO: %[build\_date=Nov 21, 2019 7:30 AM][build\_type=rel][exception=java.net.UnknownHostException: wb1161

## No se puede ver la función CVA en SPOG

En la estación de trabajo de administración de PCCE (AW), el panel de vidrio único (SPOG) se muestra este error

The requested page cannot be displayed.Contact the System Administrator if the problem persists.

### En los registros de Tomcat de AW (C"\icm\tomcat\logs\CCBU\*), verá :

0000014128: 10.20.10.10: Jan 27 2020 18:57:16.842 -0500: %CCBU alp-nio-127.0.0.1-8009-exec-2-6-REQUEST START: %[ip.orig=10.10.10.211][method\_name=GET][parameter\_name={ }[[port.orig=60957][protocol=HTTP/1.1][resource\_name=/redirect/https:/cvvb.cc.lab/speechconfig/components/js/customerVirtualAssistant.bundle.js][usr =]: Request start 0004199638: 10.20.10.10: Jan 27 2020 18:57:16.847 -0500: %CCBU\_ajp-nio-127.0.0.1-8009-exec-2-6-REST\_API\_INFO: User name: , service: redirect, role: Administrator, deployment type: CCEPACM1LAB, access: FULL 0004199639: 10.20.10.10: Jan 27 2020 18:57:16.847 -0500: %CCBU\_ajp-nio-127.0.0.1-8009-exec-2-6-REST\_API\_INFO: URL to connect : https://cvvb.cc.lab/speechconfig/components/js/customerVirtualAssistant.bundle.js 0004199642: 10.20.10.10: Jan 27 2020 18:57:16.891 -0500: %CCBU\_ajp-nio-127.0.0.1-8009-exec-2-6-REST\_API\_INFO: IOException sun.security.validator.ValidatorException: PKIX path building failed: sun.security.provider.certpath.SunCertPathBuilderException: unable to find valid certification path to requested target 0000014130: 10.20.10.10: Jan 27 2020 18:57:16.893 -0500: %CCBU\_ajp-nio-127.0.0.1-8009-exec-2-6-REQUEST\_END: %[PARAM\_TIME\_ELAPSED=50]: Request complete

Este problema se relaciona principalmente con la adición de Cisco VVB al SPOG y el intercambio de certificados entre Cisco VVB y AW.

### El servidor de voz está inactivo mientras VVB/Engine está activo

En este escenario, el mensaje de error se reproduce en el autor de la llamada(error.wav).

Si se almacenan en caché las indicaciones Text to Speech (TTS) o audio, se reproducirá el mensaje inicial.

En los registros del servidor de voz verá:

```
88887: Dec 21 10:01:02.835 IST %MIVR-SS_VB-7-UNK:[CALLID=10Zju] WFStreamingGatewayDialogServicesAdapterImpl: Start of getInitialAudio
8888: Dec 21 10:01:02.839 IST %MIVR-SS_VB-7-UNK:[CALLID=10Zju] WEStreamingGatewayDialogServicesAdapterImpl. GRPC client Created Successfully<br>88889: Dec 21 10:01:02.840 IST %MIVR-SS_VB-7-UNK:[CALLID=10Zju] WEStreamingGatewa
88893: Dec 21 10:01:02.949 IST %MIVR-SS_VB-7-UNK:[CALLID=10Zju] WFStreamingGatewayDialogServicesAdapterImpl: End of getInitialAudio
88894: Dec 21 10:01:02.950 IST %MIVR-SS_VB-7-UNK:[CALLID=10Zju] Close GRPC client
88895: Dec 21 10:01:02.950 IST %MIVR-SS_VB-7-UNK:[CALLID=10Zju] playAndRecognize(): NO_RESOURCE
```
#### En los registros de actividad de la aplicación de Call Studio verá:

10.64.82.200.1576902622823.4.DFAudio,12/21/2019 10:00:22.839,DialogFlow,enter, 10.64.82.200.1576902622823.4.DFAudio,12/21/2019 10:00:22.979,DialogFlow,element,error,error.noresource: NO RESOURCE 10.64.82.200.1576902622823.4.DFAudio,12/21/2019 10:00:22.979,DialogFlow,exit, 10.64.82.200.1576902622823.4.DFAudio,12/21/2019 10:00:22.979,DialogFlow,exit,

### El servidor VXML se desactiva en medio de la llamada

- Las llamadas se eliminan.
- No ve ningún registro en la aplicación VXML porque el servidor VXML está inactivo.
- Los registros del servidor de voz muestran la última respuesta de Google.
- Los registros del motor muestran un error de conexión rechazada cuando el motor intenta comunicarse con el servidor VXML

En los registros de Cisco VVB ( Engine/MIVR ) verá:

51797: Jan 06 14:57:54.338 IST %MIVR-SS\_VB-7-UNK:[CALLID=FEF5] Browser.fetchVxml(): got IOException e=:

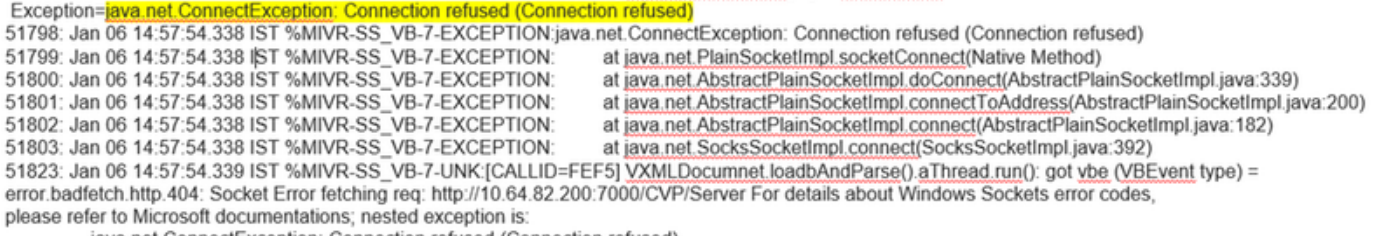

java.net.ConnectException: Connection refused (Connection refused)

## Cisco VVB no se puede comunicar con Google Dialogflow

En los registros de Cisco VVB Speech Server verá:

28: 10.201.224.234: May 02 2020 12:15:34.126 -0500: %CCBU\_12\_5\_SpeechServer-7-SS\_DEBUG: {Thrd=grpc-default-executor-0} Recognition Service :sessionId=<856B81000001000000000061EBE0C90A-158843973097070>,projectId=<cvatac-poc-d0q6>::sendText

29: 10.201.224.234: May 02 2020 12:15:34.263 -0500: %CCBU\_12\_5\_SpeechServer-3-SS\_EXCEPTION:

%[exception=com.google.api.gax.rpc.UnavailableException: jo.grpc.StatusRuntimeException: UNAVAILABLE: jo exception][message\_string=Recognition Service :sessionId=<856B81000001000000000061EBE0C90A-158843973097070>,projectId=<cvatac-poc-d0q6>::Error from DF]: Server has caught an exception

30: 10.201.224.234: May 02 2020 12:15:34.270 -0500: %CCBU\_12\_5\_SpeechServer-3-EXCEPTION\_INFO: %[build\_date=Dec 31, 1969 6:00 PM][build\_type=rel][exception=com.google.api.gax.rpc.UnavailableException: io.grpc.StatusRuntimeException: UNAVAILABLE: io exception

Caused by: io.grpc.netty.shaded.io.netty.channel.AbstractChannel\$AnnotatedNoRouteToHostException: No route to host: /172.18.108.60:80

En los registros de actividad de la aplicación de Call Studo verá No Resource o Error dependiendo de la implementación. Para el elemento DialogFlow, verá:

10.201.224.233.1588439731111.57.DFAudio,05/02/2020 12:15:31.142,DialogFlow,enter, 10.201.224.233.1588439731111.57.DFAudio,05/02/2020 12:15:36.158,DialogFlow,element,error,error.noresource: NO RESOURCE 10.201.224.233.1588439731111.57.DFAudio,05/02/2020 12:15:36.158,DialogFlow,exit,

#### Para DFIntent verá:

```
10.64.82.200.1576936323089.24.DFRemote.12/21/2019 19:22:03.121.DFIntent.enter.
10.64.82.200.1576936323089.24.DFRemote.12/21/2019 19:22:20.981.DFIntent.element.error.
10.64.82.200.1576936323089.24.DFRemote.12/21/2019 19:22:20.981.DFIntent.exit.
10.64.82.200.1576936323089.24.DFRemote,12/21/2019 19:22:20.981,DFIntent,exit,
10.64.82.200.1576936323089.24.DFRemote,12/21/2019 19:22:20.981.,element.error,
```
#### No hay escenario de entrada

#### En los registros de actividad de la aplicación de Call Studio verá:

10.64.82.200.1576918983543.21.DFAudio,12/21/2019 14:33:05.465,DialogFlow,enter,

10.64.82.200.1576918983543.21.DFAudio,12/21/2019 14:33:18.272.DialogFlow.interaction.noinput.1

10.64.82.200.1576918983543.21.DFAudio.12/21/2019 14:33:18.273.DialogFlow.interaction.audio\_group.noinput\_audio\_group 10.64.82.200.1576918983543.21.DFAudio.12/21/2019 14:33:31.081.DialogFlow.interaction.noinput.2

10.64.82.200.1576918983543.21.DFAudio.12/21/2019 14:33:31.082.DialogFlow.interaction.audio\_group.noinput\_audio\_group 10.64.82.200.1576918983543.21.DFAudio.12/21/2019 14:33:43.892.DialogFlow.interaction.noinput.3

10.64.82.200.1576918983543.21.DFAudio.12/21/2019 14:33:43.892.DialogFlow.interaction.audio\_group.noinput\_audio\_group 10.64.82.200.1576918983543.21.DFAudio,12/21/2019 14:33:45.478,DialogFlow.exit,

#### En los registros de Cisco VVB ( Engine/MIVR ) verá:

115069: Dec 21 14:33:45.857 IST %MIVR-SS\_VB-7-UNK:[CALLID=MjI3] WFStreamingGatewayDialogServicesAdapterImpl: Start of getInitialAudio<br>115070: Dec 21 14:33:45.857 IST %MIVR-SS\_VB-7-UNK:[CALLID=MjI3] WFStreamingGatewayDialog 115071: Dec 21 14:33:45.857 IST %MIVR-SS\_VB-7-UNK:[CALLID=MjI3] WFStreamingGatewayDialogServicesAdapterImpl: trimLeadingSilence = 1 silenceSensitivity=5 trailingSilence=2000

115072: Dec 21 14:33:45.857 IST %MIVR-SS\_VB-7-UNK:[CALLID=MjI3] WFStreamingGatewayDialogServicesAdapterImpl: bargin status = false

115073: Dec 21 14:33:45.857 IST %MIVR-SS\_VB-7-UNK:[CALLID=Mji3] WEStreamingGatewayDialogServicesAdapterImpl: Wait for barge-in<br>115073: Dec 21 14:33:45.857 IST %MIVR-SS\_VB-7-UNK:[CALLID=Mji3] WEStreamingGatewayDialogService

115086: Dec 21 14:33:58.652 IST %MIVR-SS\_VB-7-UNK:[CALLID=MjI3] WFStreamingGatewayDialogServicesAdapterImpl: EXITING playAndRecognize()

115087: Dec 21 14:33:58.652 IST %MIVR-SS\_VB-7-UNK:[CALLID=101921MjI3NDZiMjVjMjk3Y2E5ZWJjNTAxYzc2YjU0YjdmZDA] Heard: noinput<br>115088: Dec 21 14:33:58.652 IST %MIVR-SS\_VB-7-UNK:[CALLID=101921MjI3NDZiMjVjMjk3Y2E5ZWJjNTAxYzc2Yj 115089: Dec 21 14:33:58.652 IST %MIVR-SS\_VB-7-UNK:[CALLID=101921MjI3NDZiMjVjMjk3Y2E5ZWJjNTAxYzc2YjU0YjdmZDA]

VBEventHandler::handleEvent event: noinput: noinput - recognition failed; nested exception is:

com.cisco.dialogservices.RecNoInputException

### Clave Json incorrecta

En los registros de Cisco VVB Speech Server verá:

704: 10.64.82.185: Dec 21 2019 13:47:32.346 +0530: %CCBU 12 5 SpeechServer-7-SS DEBUG: {Thrd=grpc-default-executor-13} RecognizeServiceImpl:sessionId=<101921MGZIOGVfYjAyZjNmODYzZmU1YzViMTijNzBiMjg3ZGl>.projectId=<ciscoss-dev-9gkv>:: createClient. 705: 10.64.82.185: Dec 21 2019 13:47:32.347 +0530: %CCBU\_12\_5\_SpeechServer-7-SS\_DEBUG: {Thrd=grpc-default-executor-13} Recognition Service :sessionId=<101921MGZIOGVjYjAyZjNmODYzZmU1YzViMTijNzBiMjg3ZGI>.projectId=<ciscoss-dev-9gkv>::initializing with config: com.cisco.language=en-US, <u>com.cisco.codec</u>=ULAW, com.cisco.grammarId=field3@field.grammar, com.cisco.projectId=ciscoss-dev-9gkv-..iniualizing with comig.com.cisco.in<br>Com.cisco.codec=ULAW, com.cisco.grammarId=field3@field.grammar, com.cisco.project com.cisco.sessionId=101921MGZIOGVjYjAyZjNmODYzZmU1YzViMTljNzBiMjg3ZGI, com.cisco.initialAudio=Hello, com.cisco.grammarString=nlp@dialogflow, com.cisco.outputAudioSupport=true, confidence.level=0.4, inputmodes=voice 706: 10.64.82.185: Dec 21 2019 13:47:32.389 +0530: %CCBU\_12\_5\_SpeechServer-3-SS\_EXCEPTION: %[exception=java.io.IOException; Unexpected exception string=Unable to get the credential P Server has #8 datallm rovider for G caught an ex 707: 10.64.82.185: Dec 21 2019 13:47:32.391 +0530: %CCBU\_12\_5\_SpeechServer-3-EXCEPTION\_INFO: %[build\_date=Jan 01, 1970 5:30 AM][build\_type=rel][exception=java.io.IOException: Unexpected exception reading PKCS#8 data at com.google.auth.oauth2.ServiceAccountCredentials.privateKeyFromPkcs8(ServiceAccountCredentials.java:309)

at com.google.auth.oauth2.ServiceAccountCredentials.fromPkcs8(ServiceAccountCredentials.java:286) at com.google.auth.oauth2.ServiceAccountCredentials.fromJson(ServiceAccountCredentials.java:210)

at com.google.auth.oauth2.ServiceAccountCredentials.fromStream(ServiceAccountCredentials.java:350)

at com.google.auth.oauth2.ServiceAccountCredentials.fromStream(ServiceAccountCredentials.java:322)

## Problema en la configuración de la cuenta de servicio

En los registros de Cisco VVB Speech Server verá:

463: 10.64.82.185: Dec 21 2019 13:22:13.215 +0530: %CCBU 12 5 SpeechServer-3-SS EXCEPTION: %[exception=com.cisco.speechserver.config.ConfigurationNotAvailableException: Configuration entry not available for service;NLP,provider:ciscoss-dev-<br>9gkv1][message\_string=Recognition Service :<u>sessionId</u>=<101921Yzg3OTZiZG

Server has caught an exception 464: 10.64.82.185: Dec 21 2019 13:22:13.216 +0530: %CCBU\_12\_5\_SpeechServer-3-EXCEPTION\_INFO: %[build\_date=Jan 01, 1970 5:30 AM][build\_type=rel][exception=com.cisco.speechserver.config.ConfigurationNotAvailableException; Configuration entry not available for service:NLP.provider.ciscoss-dev-9qkv1

at com.cisco.speechserver.config.ConfigurationManager.getServiceAccountConfigOrThrow(ConfigurationManager.java:164)

- at com.cisco.speechserver.providers.google.GoogleCredentialProvider.getServiceAccountKey(GoogleCredentialProvider.java:54)
- at com.cisco.speechserver.providers.google.df.DialogFlowStreamingImpl.createSession(DialogFlowStreamingImpl.java:116)
- at com.cisco.speechserver.providers.google.df.DialogFlowStreamingImpl.<init>(DialogFlowStreamingImpl.java:86)
- at com.cisco.speechserver.SpeechServerFactory.getStreamingClientInstance(SpeechServerFactory.java:67)
- at com.cisco.speechserver.grpc.server.RecognizeServiceImpl\$1.createClient(RecognizeServiceImpl.java:211)
- at com.cisco.speechserver.grpc.server.RecognizeServiceImpl\$1.onNext(RecognizeServiceImpl.java:87) at com.cisco.speechserver.grpc.server.RecognizeServiceImpl\$1.onNext(RecognizeServiceImpl.java:65)
- at io.grpc.stub.ServerCalls\$StreamingServerCallHandler\$StreamingServerCallListener.onMessage(ServerCalls.java:248)
- 
- at io.grpc.internal.ServerCallImpI\$ServerStreamListenerImpl.messagesAvailable(ServerCallImpl.java:263)
- at io.grpc.internal.ServerImpl\$JumpToApplicationThreadServerStreamListener\$1MessagesAvailable.runInContext(ServerImpl.java:687)
- at io.grpc.internal.ContextRunnable.run(ContextRunnable.java:37)
- at io.grpc.internal.SerializingExecutor.run(SerializingExecutor.java:123)
- at java base/java util concurrent. ThreadPoolExecutor.runWorker(ThreadPoolExecutor.java:1128)<br>at java base/java util concurrent. ThreadPoolExecutor\$Worker.run(ThreadPoolExecutor.java:628)
- 
- at java.base/java.lang.Thread.run(Thread.java:834)

#### Conjunto de idiomas incorrecto en la aplicación CallStudio

#### En los registros de Cisco VVB Speech Server verá:

123: 10.64.82.185: Jan 07 2020 08:54:50.693 +0530: %CCBU\_12\_5\_SpeechServer-7-SS\_DEBUG: {Thrd=grpc-default-executor-2} Recognition Service :sessionId=<101921N2EwYTNkZjM5MTU2MWI5YWZIMzA4NTIxOGNIMTAzMzl>,projectId=<ciscoss-dev-9gkv>::onCompleted::saying DF that I am onCompleted 124: 10.64.82.185: Jan 07 2020 08:54:51.218 +0530: %CCBU\_12\_5\_SpeechServer-7-SS\_DEBUG: {Thrd=Gax-13} Recognition Service :sessionId=<101921N2EwYTNkZjM5MTU2MWI5YWZIMzA4NTIxOGNIMTAzMzI>,projectId=<ciscoss-dev-9gkv>::ResponseApiStreamingObserver:from Google: language\_code: "fr-FR'

125: 10.64.82.185: Jan 07 2020 08:54:51.218 +0530: %CCBU\_12\_5\_SpeechServer-7-SS\_DEBUG: {Thrd=Gax-13} Recognition Service

:sessionId=<101921N2EwYTNkZjM5MTU2MWI5YWZIMzA4NTIxOGNIMTAzMzI>,projectId=<ciscoss-dev-9gkv>::onCompleted

126: 10.64.82.185: Jan 07 2020 08:54:51.219 +0530: %CCBU\_12\_5\_SpeechServer-3-SS\_ERROR: Recognition Service

:sessionId=<101921N2EwYTNkZjM5MTU2MWI5YWZIMzA4NTIxOGNIMTAzMzI>,projectId=<ciscoss-dev-9gkv>∷<mark>No response from dialogflow</mark>

127: 10.64.82.185: Jan 07 2020 08:54:51.220 +0530: %CCBU\_12\_5\_SpeechServer-7-SS\_DEBUG: {Thrd=grpc-default-executor-2} Recognition Service

:sessionId=<101921N2EwYTNkZjM5MTU2MWI5YWZIMzA4NTIxOGNIMTAzMzl>,projectId=<ciscoss-dev-9gkv>::closing the session

128: 10.64.82.185: Jan 07 2020 08:54:51.220 +0530: %CCBU\_12\_5\_SpeechServer-3-SS\_EXCEPTION: %[exception=io.grpc.StatusRuntimeException: ABORTED: No response from

dialogflow][message\_string=RecognizeServiceImpl:sessionId=<101921N2EwYTNkZjM5MTU2MWI5YWZIMzA4NTIxOGNIMTAzMzI>.projectId=<ciscoss-dev-

9gkv>::onCompleted:: internal error ]: Server has caught an exception

129: 10.64.82.185: Jan 07 2020 08:54:51.221 +0530: %CCBU 12 5 SpeechServer-3-EXCEPTION INFO: %[build date=Jan 01, 1970 5:30

AM][build\_type=rel][exception=io.grpc.StatusRuntimeException: ABORTED: No response from dialogflow

at io.grpc.Status.asRuntimeException(Status.java:530)

at com.cisco.speechserver.providers.google.df.DialogFlowResponseHandler.checkResponseStatus(DialogFlowResponseHandler.java:138)

- at com.cisco.speechserver.providers.google.df.DialogFlowStreamingImpl.getFinalResponse(DialogFlowStreamingImpl.java:267)
- at com.cisco.speechserver.providers.google.df.DialogFlowStreamingImpl.onCompleted(DialogFlowStreamingImpl.java:176)

at com.cisco.speechserver.grpc.server.RecognizeServiceImpl\$1.onCompleted(RecognizeServiceImpl.java:129)

#### Problema de uso único con proyecto DF

En los registros de Cisco VVB Speech Server verá:

185: 10.64.82.185: Jan 07 2020 09:04:10.133 +0530: %CCBU\_12\_5\_SpeechServer-7-SS\_DEBUG: {Thrd=grpc-default-executor-5}<br>Recognition Service :sessionId=<101921YmFINzQzZWRhYWVINmQxNTU0YTM2MDBjMTFmNDc2MGM>,projectId=<cvp-css NTERNAL: io.grpc.StatusRuntimeException: INVALID\_ARGUMENT: While calling Cloud Speech API: Invalid recognition "config": single\_utterance=true not supported for this<br>INTERNAL: io.grpc.StatusRuntimeException: INVALID\_ARGUME model

][message\_string=RecognizeServiceImpl:sessionId=<101921YmFINzQzZWRhYWVINmQxNTU0YTM2MDBjMTFmNDc2MGM>,projectId=<cvp-css-dev-s1mm>::onCompleted:: internal error ]: Server has caught an exception

187: 10.64.82.185: Jan 07 2020 09:04:10.136 +0530: %CCBU\_12\_5\_SpeechServer-3-EXCEPTION\_INFO: %[build\_date=Jan 01, 1970 5:30 AM][build\_type=rel] [exception=io.grpc.StatusRuntimeException: INTERNAL: io.grpc.StatusRuntimeException:

INVALID ARGUMENT: While calling Cloud Speech API: Invalid recognition 'configt' single utterance=true not supported for this model at io.grpc.Status.asRuntimeException(Status.java:521)

at com.cisco.speechserver.providers.google.df.DialogFlowResponseHandler.checkForDFError(DialogFlowResponseHandler.java:149) at com.cisco.speechserver.providers.google.df.DialogFlowResponseHandler.checkResponseStatus(DialogFlowResponseHandler.java:122)

- at com.cisco.speechserver.providers.google.df.DialogFlowStreamingImpl.getFinalResponse(DialogFlowStreamingImpl.java:267)
- at com.cisco.speechserver.providers.google.df.DialogFlowStreamingImpl.onCompleted(DialogFlowStreamingImpl.java:176)
- at com.cisco.speechserver.grpc.server.RecognizeServiceImpl\$1.onCompleted(RecognizeServiceImpl.java:129)
- at io.grpc.stub.ServerCalls\$StreamingServerCallHandler\$StreamingServerCallListener.onHalfClose(ServerCalls.java:259)
- at io.grpc.internal.ServerCallImpl\$ServerStreamListenerImpl.halfClosed(ServerCallImpl.java:283)

at io.grpc.internal.ServerImpl\$JumpToApplicationThreadServerStreamListener\$1HalfClosed.runInContext(ServerImpl.java:711)

- at io.grpc.internal.ContextRunnable.run(ContextRunnable.java:37) at io.grpc.internal.SerializingExecutor.run(SerializingExecutor.java:123)
- at java.base/java.util.concurrent.ThreadPoolExecutor.runWorker(ThreadPoolExecutor.java:1128)
- at java.base/java.util.concurrent.ThreadPoolExecutor\$Worker.run(ThreadPoolExecutor.java:628)
- 

at java.base/java.lang.Thread.run(Thread.java.834)<br>][product\_name=CCBU][subsystem\_exception\_info=][tid=grpc-default-executor-5][version\_number=CCBU\_12\_5\_1\_-1\_-1\_-1\_-1]: Information associated with the following logged exception [id:9007]

Para resolver el problema relacionado con una sola expresión, tiene un plan de Enterprise Essentials, como se muestra en la imagen, o bien modifica las propiedades de la aplicación de estudio de llamadas y establece una sola expresión en false.

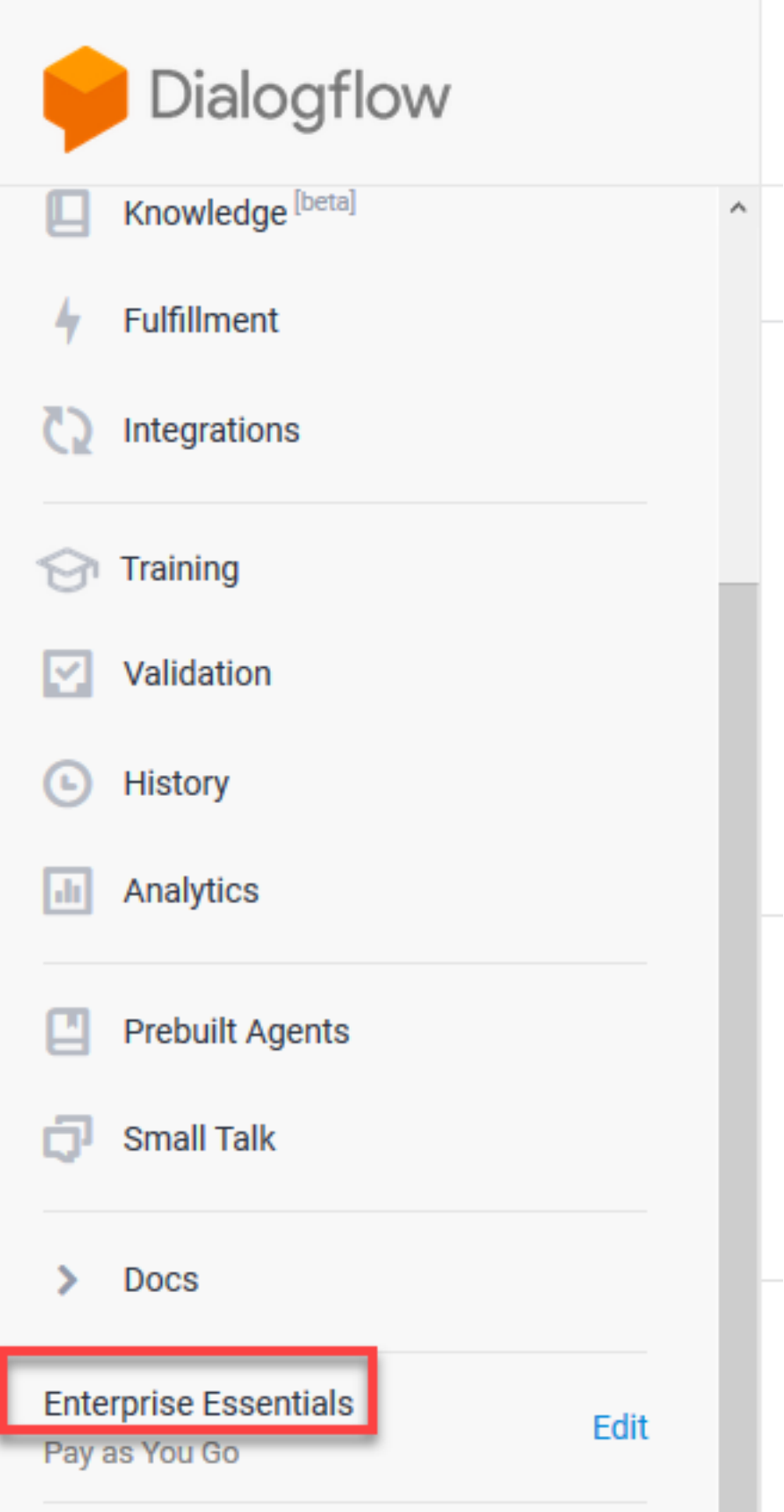

Para cambiar la configuración única de la salida en la aplicación Call Studio, siga estos pasos:

Paso 1. En la aplicación Call Studio, haga clic con el botón derecho del ratón y seleccione propiedades.

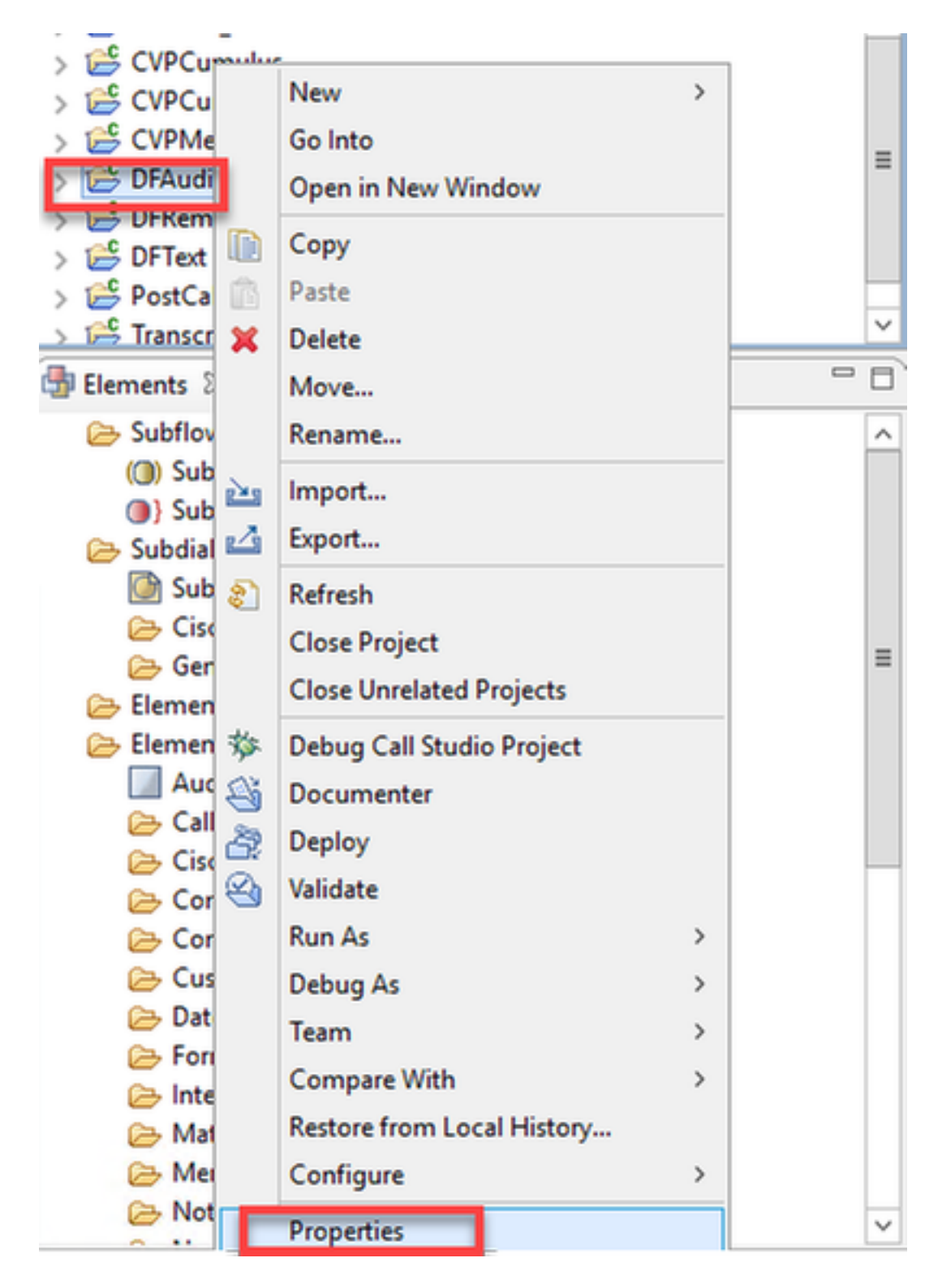

Paso 2. En la ventana de propiedades, navegue hasta Call Studio > Root Doc Settings y en la ventana VoiceXML Property agregue Recognition.singleUtterance y establézcalo en false.

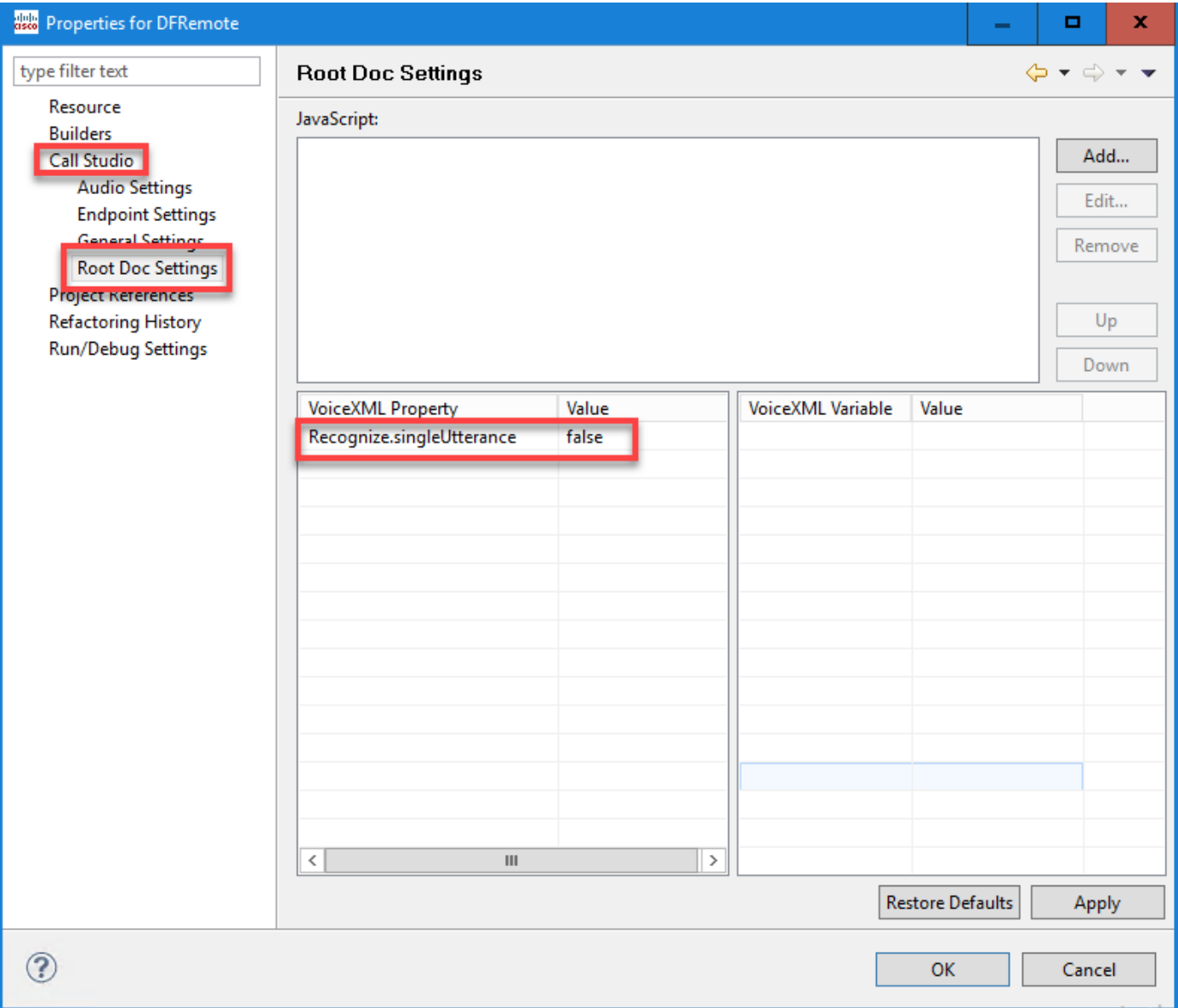

Paso 3. Haga clic en Aceptar para guardarla y, a continuación, validar e implementar la aplicación en el servidor VXML.

### Problema de sincronización NTP

En los registros de Cisco VVB Speech Server verá:

101: 10.64.82.185: Jan 07 2020 09:23:12.516 +0530: %CCBU\_12\_5\_SpeechServer-3-EXCEPTION\_INFO: %[build\_date=Jan 01, 1970 5:30 AM][build\_type=rel][ exception=com.google.api.gax.rpc.UnauthenticatedException: io.grpc.StatusRuntimeException: ed OAuth 2 access token, login cookie or other valid authentication credential. **UNAUTHENTIC** est had invalid authentication cred s Exne **\TFD: Re** See https://developers.google.com/identity/sign-in/web/devconsole-project. at com.google.api.gax.rpc.ApiExceptionFactory.createException(ApiExceptionFactory.java:73) at com.google.api.gax.grpc.GrpcApiExceptionFactory.create(GrpcApiExceptionFactory.java:72) at com.google.api.gax.grpc.GrpcApiExceptionFactory.create(GrpcApiExceptionFactory.java:60) at com.google.api.gax.grpc.ExceptionResponseObserver.onErrorImpl(ExceptionResponseObserver.java:82) at com.google.api.gax.rpc.StateCheckingResponseObserver.onError(StateCheckingResponseObserver.java:86) at com.google.api.gax.grpc.GrpcDirectStreamController\$ResponseObserverAdapter.onClose(GrpcDirectStreamController.java:149) at io.grpc.PartialForwardingClientCallListener.onClose(PartialForwardingClientCallListener.java:39) at io.grpc.ForwardingClientCallListener.onClose(ForwardingClientCallListener.java:23) at io.grpc.ForwardingClientCallListener\$SimpleForwardingClientCallListener.onClose(ForwardingClientCallListener.java:40) at java.base/java.util.concurrent.ThreadPoolExecutor.runWorker(ThreadPoolExecutor.java:1128) at java.base/java.util.concurrent.ThreadPoolExecutor\$Worker.run(ThreadPoolExecutor.java.628) at java.base/java.lang.Thread.run(Thread.java:834) Caused by: io.grpc.StatusRuntimeException: UNAUTHENTICATED: Request had invalid authentication credentials. Expected OAuth 2 access token, login cookie or other valid authentication credential. See https://developers.google.com/identity/sign-in/web/devconsole-project. at io.grpc.Status.asRuntimeException(Status.java:530) 22 more ][product\_name=CCBU][subsystem\_exception\_info=][tid=Gax-3][version\_number=CCBU\_12\_5\_1\_-1\_-1\_-1]: Information associated with the following logged exception  $[id:9007]$ 

# Información Relacionada

## Documentación de Cisco

- [Ejemplo de código](https://github.com/CiscoDevNet/cvp-sample-code/tree/master/CustomerVirtualAssistant) Aplicaciones CVA de ejemplo
- Arquitectura y flujos de llamadas [de diseño de CVA](https://www.cisco.com/c/es_mx/td/docs/voice_ip_comm/cust_contact/contact_center/icm_enterprise/icm_enterprise_12_5_1/design/guide/ucce_b_soldg-for-unified-cce-12_5/ucce_b_soldg-for-unified-cce-12_5_chapter_01000.html#concept_504D901FE4FB5DA0D6F0701E4BFC4CA3)
- [Configure los Servicios CVA en UCCE](https://www.cisco.com/c/es_mx/td/docs/voice_ip_comm/cust_contact/contact_center/customer_voice_portal/cvp_12_5/administration/guide/ccvp_b_1251-administration-guide-for-cisco-unified-customer-voice-portal/ccvp_b_1251-administration-guide-for-cisco-unified-customer-voice-portal_chapter_01.html#topic_39D6199BE6CBA2F5472BC57F4DD5D465) usando OAMP.
- [Configure los Servicios CVA en PCCE](https://www.cisco.com/c/es_mx/td/docs/voice_ip_comm/cust_contact/contact_center/pcce/pcce_12_5_1/configuration/guide/pcce_b_admin-and-config-guide_12_5/pcce_b_admin-and-config-guide_12_5_chapter_011.html#concept_F7500EC077579D73709659B08E642C69) usando el administrador PCCE.
- Especificación [del](https://www.cisco.com/c/es_mx/td/docs/voice_ip_comm/cust_contact/contact_center/customer_voice_portal/cvp_12_5/reference/guide/ccvp_b_1251-element-specification-guide-cvp/ccvp_b_1251-element-specification-guide-cvp_chapter_0111001.html) elemento [Dialogflow](https://www.cisco.com/c/es_mx/td/docs/voice_ip_comm/cust_contact/contact_center/customer_voice_portal/cvp_12_5/reference/guide/ccvp_b_1251-element-specification-guide-cvp/ccvp_b_1251-element-specification-guide-cvp_chapter_0111001.html) Call Studio
- Especificación [del](https://www.cisco.com/c/es_mx/td/docs/voice_ip_comm/cust_contact/contact_center/customer_voice_portal/cvp_12_5/reference/guide/ccvp_b_1251-element-specification-guide-cvp/ccvp_b_1251-element-specification-guide-cvp_chapter_0111011.html) elemento [DialogflowIntent](https://www.cisco.com/c/es_mx/td/docs/voice_ip_comm/cust_contact/contact_center/customer_voice_portal/cvp_12_5/reference/guide/ccvp_b_1251-element-specification-guide-cvp/ccvp_b_1251-element-specification-guide-cvp_chapter_0111011.html) Call Studio
- Especificación de elementos [DialogflowParam](https://www.cisco.com/c/es_mx/td/docs/voice_ip_comm/cust_contact/contact_center/customer_voice_portal/cvp_12_5/reference/guide/ccvp_b_1251-element-specification-guide-cvp/ccvp_b_1251-element-specification-guide-cvp_chapter_0111100.html) Call Studio
- Especificación [de](https://www.cisco.com/c/es_mx/td/docs/voice_ip_comm/cust_contact/contact_center/customer_voice_portal/cvp_12_5/reference/guide/ccvp_b_1251-element-specification-guide-cvp/ccvp_b_1251-element-specification-guide-cvp_chapter_0111010.html) elementos de [Transcribe](https://www.cisco.com/c/es_mx/td/docs/voice_ip_comm/cust_contact/contact_center/customer_voice_portal/cvp_12_5/reference/guide/ccvp_b_1251-element-specification-guide-cvp/ccvp_b_1251-element-specification-guide-cvp_chapter_0111010.html) Call Studio

## Documentación de Google

- Habilitar [API Dialogflow](https://cloud.google.com/dialogflow/docs/quick/setup#api)
- Habilitación de la [API Cloud Speech-to-Text](https://cloud.google.com/apis/docs/getting-started#enabling_apis) (opcional)
- Habilitar [Cloud Text-to-Speech API](https://cloud.google.com/apis/docs/getting-started#enabling_apis) (opcional)
- Habilitar [Facturación de Dialogflow](https://cloud.google.com/dialogflow/docs/quick/setup#billing)
- Actualice a [Enterprise Edition](https://cloud.google.com/dialogflow/docs/editions#choose_an_edition_and_pricing_plan) para ver las funciones avanzadas de Dialogflow.
- Habilite [Modelos Mejorados](https://cloud.google.com/dialogflow/docs/data-logging#enabling_data_logging_and_using_enhanced_models) para obtener los mejores resultados de reconocimiento de voz.
- Crear [Clave de Autenticación de Dialogflow](https://cloud.google.com/dialogflow/docs/quick/setup#sa-create)
- Crear [clave de voz a texto](https://cloud.google.com/speech-to-text/docs/quickstart-client-libraries#before-you-begin)
- Crear [clave de texto a voz](https://cloud.google.com/text-to-speech/docs/quickstart-client-libraries#before-you-begin)
- [Conceptos básicos de Dialogflow](https://cloud.google.com/dialogflow/docs/basics)
- [Configuración del agente de flujo de diálogo](https://cloud.google.com/dialogflow/docs/quick/setup)
- [Creación de un Agente de Dialogflow](https://cloud.google.com/dialogflow/docs/quick/build-agent)

## [Soporte Técnico y Documentación - Cisco Systems](http://www.cisco.com/cisco/web/support/index.html?referring_site=bodynav)